1. Open your internet browser and type http://www.tompkins-co.org/personnel in the address box and hit return.

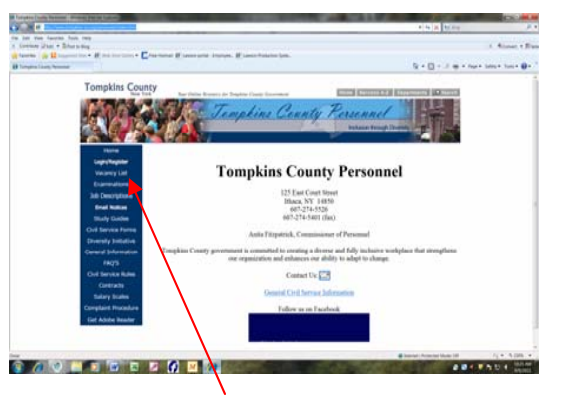

2. To view all current vacancies and/or exams click on the appropriate button in the blue section on the left side of the screen. The vacancies are listed by agencies, i.e: Tompkins County, towns, villages, school district. All examinations are listed in alphabetical order by title.

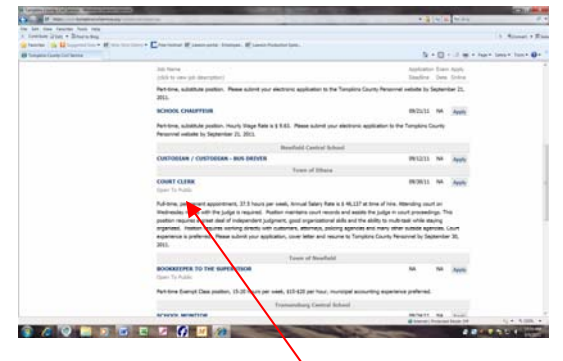

3. Click on the job title to view the job description, including minimum qualifications, in a new window.

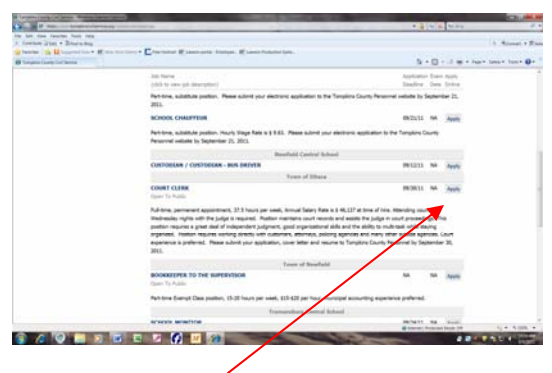

4. If you are interested and meet all of the qualifications, close this window to return to the Vacancy list and/or Examinations list and click the Apply button to the right of the job title.

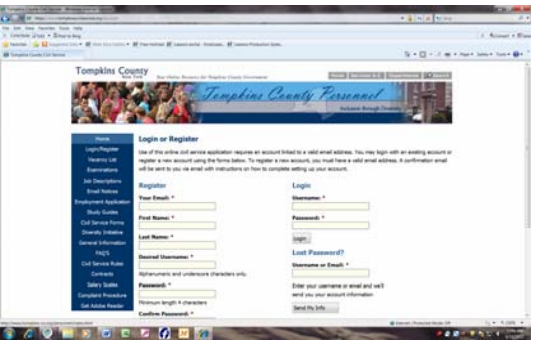

5. If you are already a registered user, login with your username and password and follow the instructions. If you are NOT a registered user, follow the on-screen instructions and complete the fields under Register.

> . . . . . . . . . . . . . . . . . **For assistance, contact the Personnel Department 125 East Court Street Ithaca, NY 14850 (607) 274-5526 personnel@tompkins-co.org**

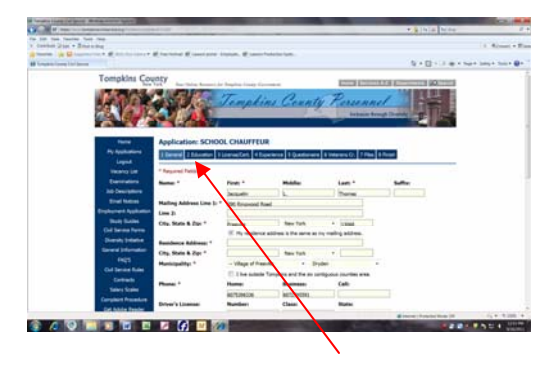

6. Complete the fields on each tab of the application and click Submit Finished Application under the Finish tab.

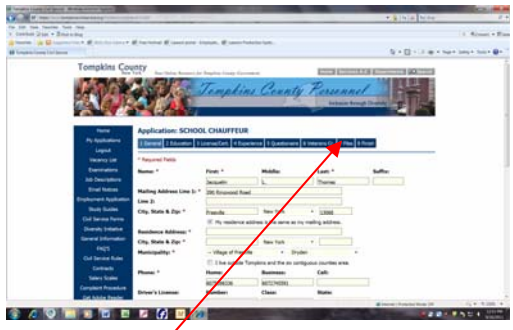

7. You may attach documents (e.g., cover letter, résumé, licenses) under the Files tab.

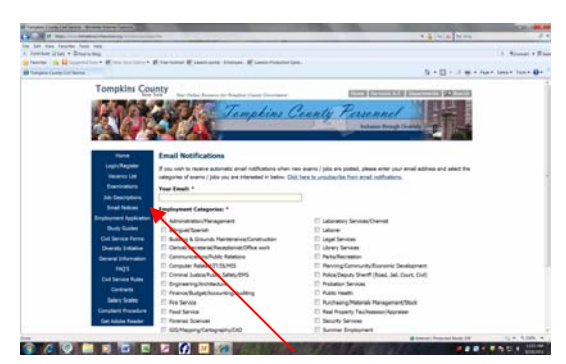

8. To receive email notifications of vacancies or examinations in your area of interest as they are posted, click on the Email Notifications button on the left, enter your email and select your areas of interest.

If you do not have access to a computer with internet service, please feel free to visit any of the following locations:

#### **Tompkins County Personnel**

125 East Court Street Ithaca, NY 14850 607-274-5526

#### **Tompkins County Public Library**

101 East Green Street Ithaca, NY 14850 607-272-4557

# **Tompkins Co. Workforce Development Center**

Center Ithaca, Suite 241 – 243 Ithaca, NY 14850 607-272-7570

# **GIAC**

301 West Court Street Ithaca, NY 148050 607-272-3622

# **Southworth Library**

24 West Main Street Dryden, NY 13053 607-844-4782

### **Groton Public Library**

112 East Cortland Street Groton, NY 13073 607-898-5055

### **Newfield Public Library**

Main Street Newfield, NY 14867 607-564-3594

#### **Ulysses Philomathic Library**  61 East Main Street Trumansburg, NY 14886 607-387-5623

## **Improvements to the Civil Service Application and Examination Processes**

In order to enhance our customer service we have implemented a new online application process that introduces an easier way to submit job applications. This secure website enables you to become a registered user and submit electronic applications for vacancies and examinations.

Once you have registered and your application is submitted, you may:

- track your applications online,
- have a complete history of previous applications,
- be able to quickly submit new applications with a click of a button,
- review your eligible lists,
- check your exam scores,
- complete the training and experience exams at the time of application,
- sign up to receive email notifications of new examinations and vacancies in your area(s) of interest as they are posted,
- receive all correspondence via email.

Follow Tompkins County Personnel On Facebook! We post examinations, final filing dates, vacancies, and outreach times and locations.

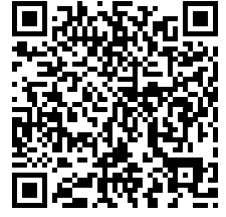

# **GUIDE TO EMPLOYMENT OPPORTUNITIES WITH**

**TOMPKINS COUNTY GOVERNMENT** 

*Inclusion Through Diversity*  www.tompkins-co.org/personnel

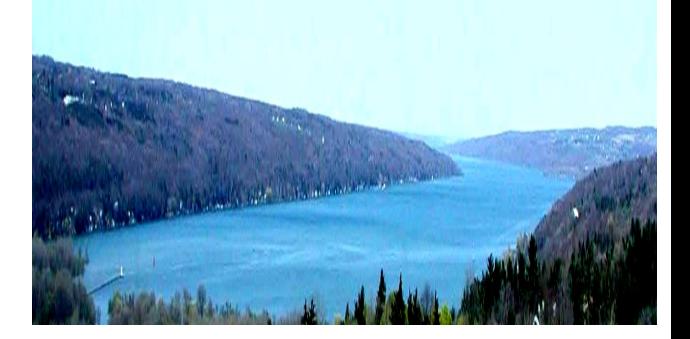

#### **ONLINE APPLICATION INSTRUCTIONS**

 **All available job openings and examinations are posted on our website and require online applications. Please follow the enclosed instructions to start pursuing a new career opportunity with us at Tompkins County.** 

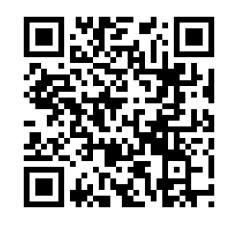

*Tompkins County government is committed to creating a diverse and fully inclusive workplace that strengthens our organization and enhances our ability to adapt to change.*